# BRIDGES TO COMPUTING

#### General Information:

- This document was created for use in the "Bridges to Computing" project of Brooklyn College.
- This work is licensed under the [Creative Commons Attribution-ShareAlike](http://creativecommons.org/licenses/by-sa/3.0) [3.0 License.](http://creativecommons.org/licenses/by-sa/3.0) You are invited and encouraged to use this presentation to promote computer science education in the U.S. and around the world.
- For more information about the Bridges Program, please visit our website at: <http://bridges.brooklyn.cuny.edu/>

#### Disclaimers:

- **IMAGES**: All images in this presentation were created by our Bridges to Computing staff or were found online through open access media sites and are used under the Creative Commons Attribution-Share Alike 3.0 License. If you believe an image in this presentation is in fact copyrighted material, never intended for creative commons use, please contact us at<http://bridges.brooklyn.cuny.edu/>so that we can remove it from this presentation.
- **LINKS**: This document may include links to sites and documents outside of the "Bridges to Computing" domain. The Bridges Program cannot be held responsible for the content of 3<sup>rd</sup> party sources and sites.

#### **GRAPHICS PROGRAMMING**

**Lecture 3**

- **- Simple Animation**
- **- Simple 3D Drawing**

#### **RESOURCES**

- **o** Processing web site:
	- <http://www.processing.org/>
- Linear motion (moving stuff around):
	- <http://www.processing.org/learning/topics/linear.html>
- Bitmap animation (swapping pictures):
	- <http://www.processing.org/learning/topics/sequential.html>
- Reference:
	- <http://www.processing.org/reference/index.html>
- **MORE MORE TUTORIALS** 
	- <http://www.processing.org/learning/>

#### CONTENT

- 1. On Human Perception
- 2. Animation
	- 1. Vector Animation
	- 2. Bitmap Animation
- 3. Movement and Animation
- 4. What is the Matrix?
- 5. 3D Images

#### ANIMATION

- Basic animation involves the following steps:
	- 1. Drawing initial frame perhaps in setup().
	- 2. Waiting some amount of time (e.g., 1/60th of a second)
		- Processing does that automatically
	- 3. Erasing the screen.
		- Usually be reapplying the background ( often the first thing we do in the draw( ) function).
	- 4. Drawing the next frame/image/picture.
	- 5. Repeating steps 2-4, until you are ready to stop animating.
- There are two basic ways to implement animation:
	- Drawing your own shapes, text, etc.
	- Displaying a GIF or other image file
- There are issues with the "frame rate" that we choose.

#### ON HUMAN PERCEPTION

- Human eyes and brains are unable to process properly images that are moving to fast.
- One famous example of this (which we can demonstrate) is the "flicker fusion" test.
	- A black box and a white box are alternately presented in the same exact place on the screen.
	- We change the frame rate so that those two boxes are alternated at faster and faster speeds.
	- Depending on the ambient light, at somewhere between 30 and 60 frames per second you will see a only a single grey box.
- You may need to slow down your own animations to 20-30 frames per second in order for some aspects of your animation to be visible.
- Most movies are and games are animated around the 24-30 frames per second rate.

#### BITMAP ANIMATION (1)

- **o** In Bitmap Animation we have a series of pictures, each of which is slightly different.
- We can achieve the illusion of animation, by presenting those different pictures rapidly in succession.
- In practical terms we will want to store our images in an array (a type of list).

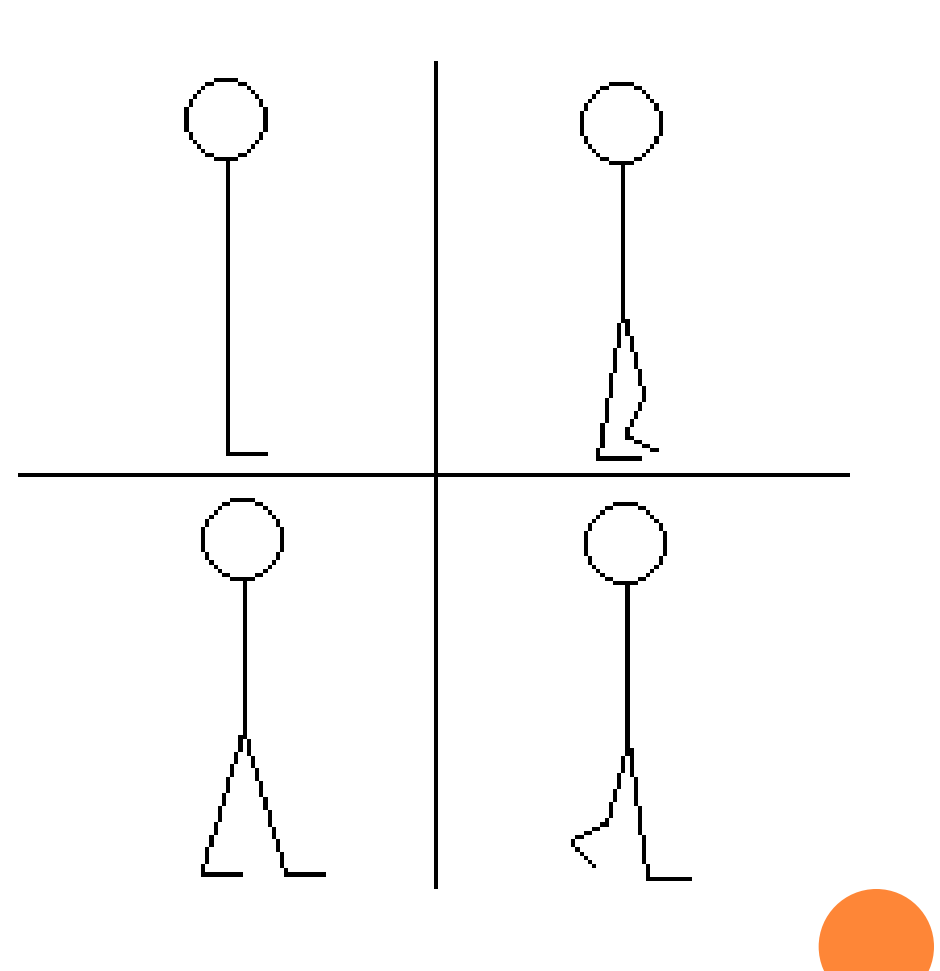

#### BITMAP ANIMATION (2)

int numFrames =  $4$ ; // The number of frames in the animation int frame  $= 0$ ; // The picture to draw

PImage[ ] images = new PImage[numFrames]; // List of picture objects

```
void setup() {
  size( 200, 200 );
  frameRate( 30 );
  images[0] = loadImage("PT_anim0000.gif");
  image[1] = loadImage("PT"anim0001.qif");image[2] = loadImage("PT_anim0002.gif");
  imagei = loadImage("PT\overline{\phantom{a}}anim0003.gif");
}
void draw() {
  frame = ( frame + 1 ) % numFrames; // Cycle through frames
  image( images[frame], 50, 50 );
}
```
#### VECTOR ANIMATION (1)

- In Vector Animation we change the pictures that are drawn each frame by subtly modifying our mathematical code.
- In the example to the right, only one line of code is changed, in order to get the two different pictures.
- We can use a "gate" variable, to switch between drawing the different pictures each time.

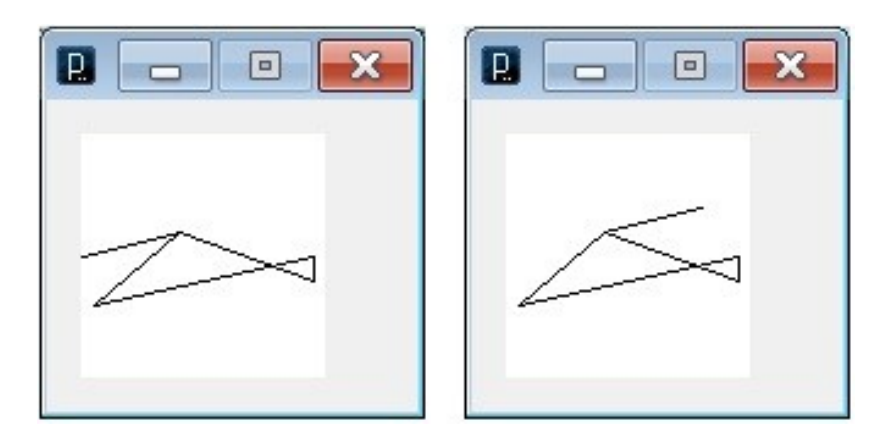

#### VECTOR ANIMATION (2)

```
int v_image=0;
```

```
void setup() \{frameRate(20);
}
void draw() {
  background(#FFFFFF); // clears the screen
    quad( 40,40, 95,60, 95,50, 5,70); //body of the helicopter
  if(v_image == 0) {
         line(40, 40, 80, 30); // Line to the right
         v_i image = 1;
   } else {
         line(40, 40, 0, 50); // Line to the left
         v_image = 0;
   }
}
```
#### ANIMATION AND MOVEMENT

- Whether using a bitmap or a vector image, you will specify x and y coordinates for your image.
- **o** If you add a variable to that coordinate you can change where an image is drawn.

```
int xPos = 0; // x Position of our image.
void setup() { 
  frameRate(20); 
}
```

```
void draw() {
  background(#FFFFFF);
  rect( (0 + xPos), 50, 10, 10);
  xPos = xPos +1;
```
}<br>}

### ANIMATION AND MOVEMENT (VECTOR)

int v\_image=0; int  $xPos = 0$ ; // x Position of our image.

```
void setup() { frameRate(20); }
void draw() {
  background(#FFFFFF);
  xPos = xPos -1;if(xPos < -95) {
        xPos = 95;}
  quad( 40+xPos,40, 95+xPos,60, 95+xPos,50, 5+xPos,70); 
  if(v_image == 0) {
        line( 40+xPos,40, 80+xPos,30 );
        v_i image = 1;
  } else {
        line( 40+xPos,40, 0+xPos,50 );
        v_image = 0;
 }
}
```
#### ANIMATION AND MOVEMENT (BITMAP)

```
int numFrames = 4; 
int frame = 0;
int xPos = 0;PImage[] images = new PImage[numFrames];
```

```
void setup() {
... // Same as before... load the four images
\zeta
```

```
void draw() {
  background(#ffffff);
  frame = (frame +1) % numFrames;
  image( images[frame], 50+xPos, 50 );
  xPos = (xPos + 5);if(xPos > width) {
        xPos = -100;
  }
}
```
### WHAT IS THE MATRIX?

 $\begin{bmatrix} \cos 90^\circ & \sin 90^\circ \\ -\sin 90^\circ & \cos 90^\circ \end{bmatrix}$ 

- Unfortunately, no one can be told what the matrix is... you have to see if for yourself.
- Just kidding! A matrix (in graphics) is a kind of table (it has rows and columns).
- Think about a complex vector image; you should realize that it is made up of a LOT of points (X,Y,Z). Points that I might want to:
	- Translate (move in the X,Y or Z plane)
	- Rotate (again in the X,Y or Z plane)
	- Skew/Stretch/Resize (again in the X,Y or Z plane)
- That's a LOT of operations, over a LOT of points, and would be SLOW and TIME CONSUMING.

#### **MATRICES**

- Graphic artists (and mathematicians) figured out that it was easier (and much FASTER) to load all the changes they wanted to perform on an image into a single matrix (again a kind of table).
- They could then and multiply that one matrix against all the points of the vector image they are working with.
- There is a special formula for multiplying matrices, which is beyond the scope of this class.

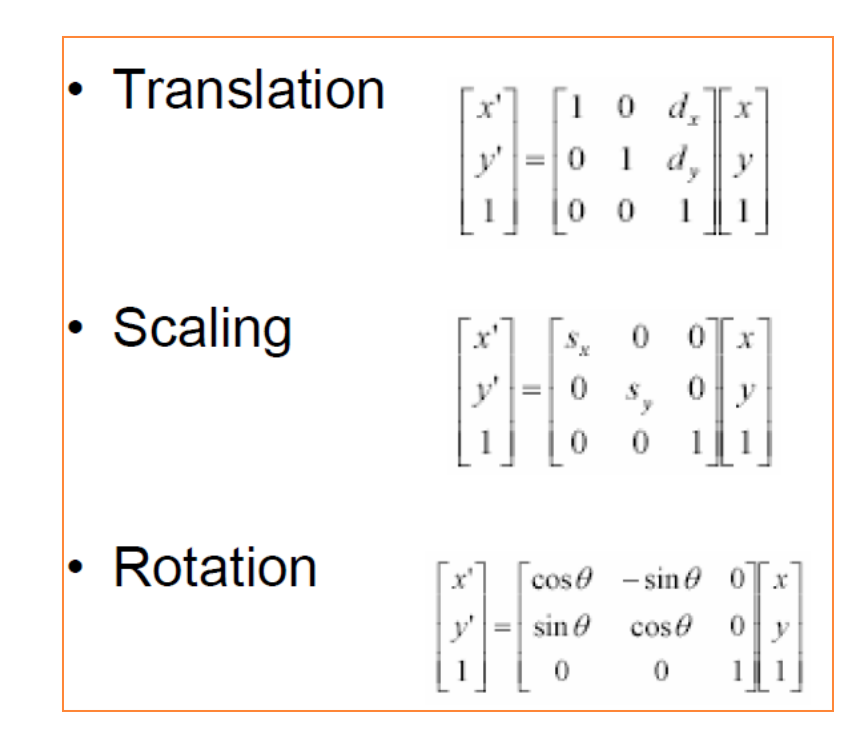

#### MATRICES IN PROCESSING

- You don't really need to worry about this... much.
- There are a bunch of neat operations (functions) that you can use to transform your images:
	- translate $(x,y)$ ; // Will move your image
	- rotate( radians (a) ); // Will rotate your image
- BUT YOU NEED TO BE CAREFUL!
	- When you perform the operations above you are changing the WORLD matrix. Which means that EVERYTHING you draw after a rotation() will be rotated.
	- To avoid this problem call pushmatrix() before you make any changes and popmatrix() after you have drawn what you wanted to change.

#### PROCESSING EXAMPLE

#### background(#000000);

pushMatrix(); // Save the state of the WORLD matrix

translate(50,50); // Move the center of the WORLD to point  $50,50$ rotate( radians(90) ); // Rotate the WORLD by 90 degrees

stroke(#ff0000); // Red line line(0,0,20,20);

popMatrix(); // Reset the world

stroke(#00ff00); // Green line line(0,0,20,20);

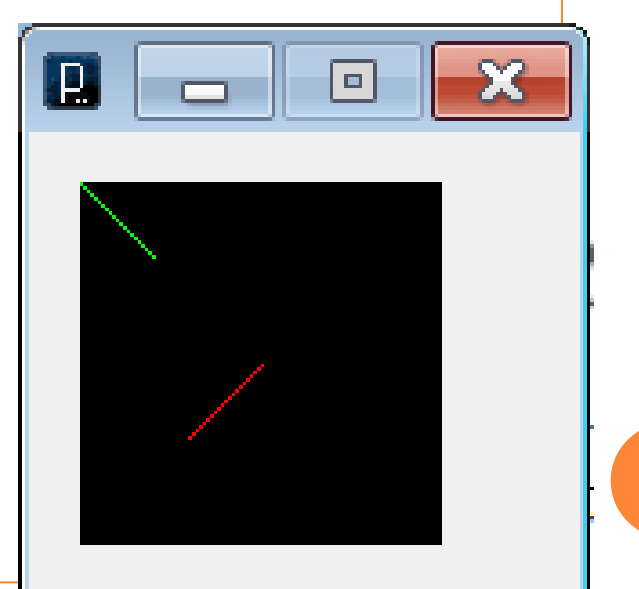

## SIMPLE 3D ANIMATION (1)

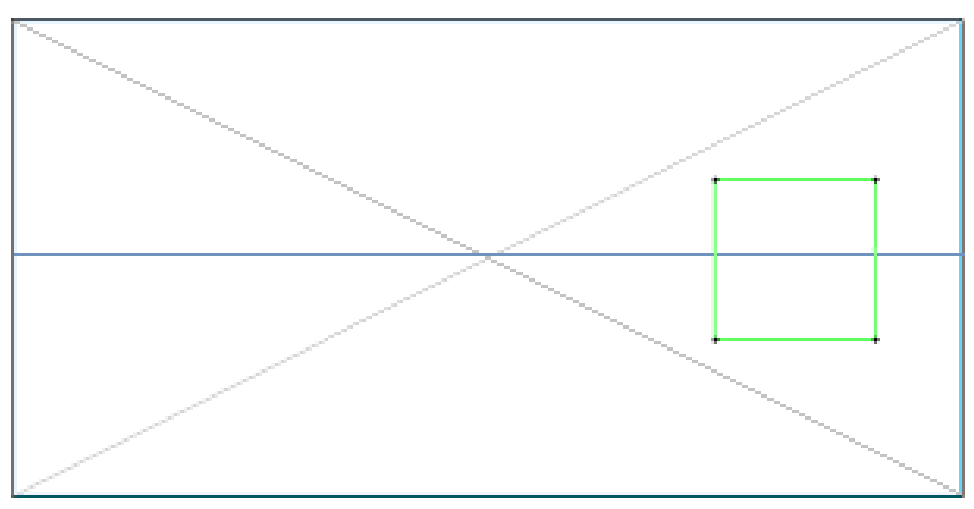

- A vector image is made up of a series of connected points (x, y).
- In the real world a point has an x, y and **z** position.
- What happens to a point as it moves away from you?
- To put it another way, what will happen to the green box in the picture as it moves down the hall.

## SIMPLE 3D ANIMATION (2)

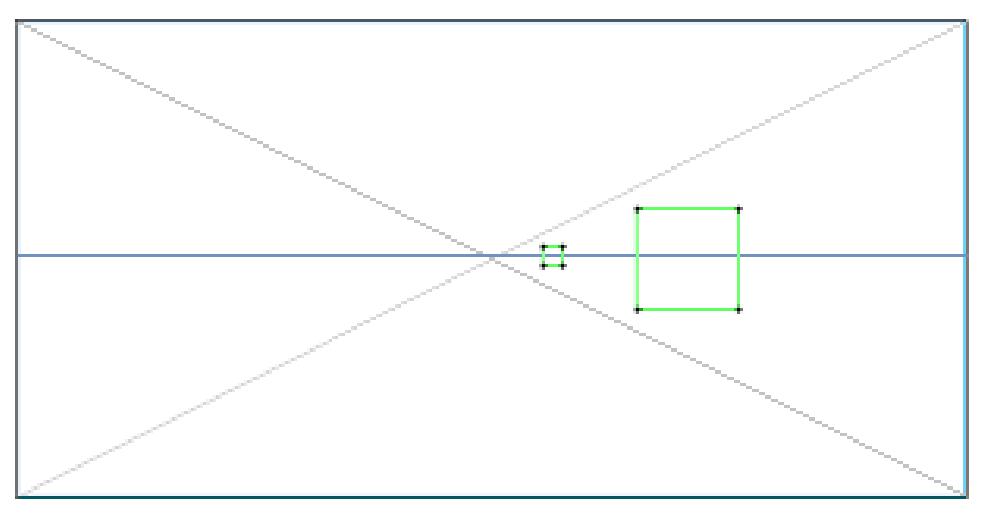

- As the z value of all points increase (as the point move further into the distance) the x and y values will converge towards a single point (the focal point).
- The result of the convergence of the x and y points converging is that any images drawn using those points seem to get smaller.
- A 6' tall man remains six feet tall as he walks away, but takes up a smaller percentage of your field of view.

#### SIMPLE 3D ANIMATION (3)

- To make an image appear to have 3 dimension or be able to move in 3 dimensions we must be able to construct it using a set of 3D points (x,y,z).
- We will also need:
	- Focal Point -> The place on the screen that all points will to converge too (usually specified as an offset).
	- Focal Length -> How far something can go in the z plane before it shrinks into nothing.
	- $P_X$  and  $P_Y$  -> To new variables that will represent the x and y positions of a point as they will actually appear on screen.
- We can then use the following formulas:

 $Px = (x * ((focalLength - z) / focalLength)) + offsetX;$  $Py = (y * ((focalLength - z) / focalLength)) + offsetY;$ 

#### OFFSET & FOCAL POINT

- To keep the math simple we would like (0,0) to be our focal point.
- Unfortunately (0,0) is the top left of the screen.
- We can get around this problem by creating variable called offsetX and offsetY and adding them to all points.
- This has the effect of shifting the focal point.

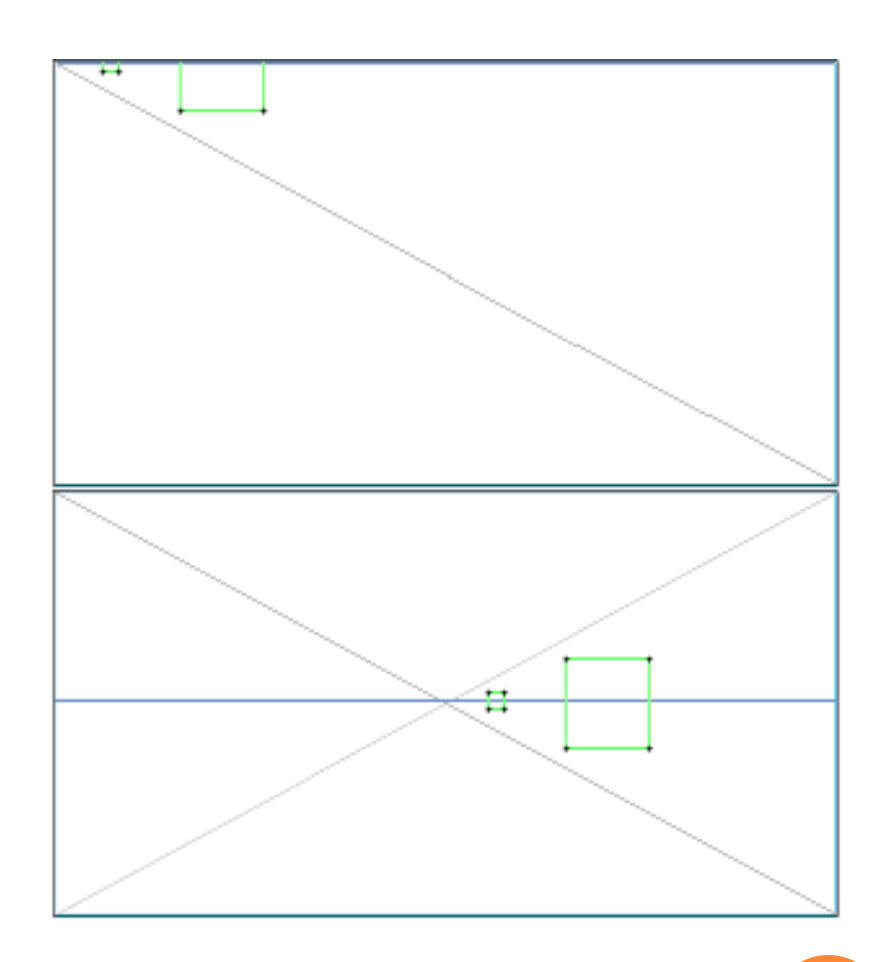

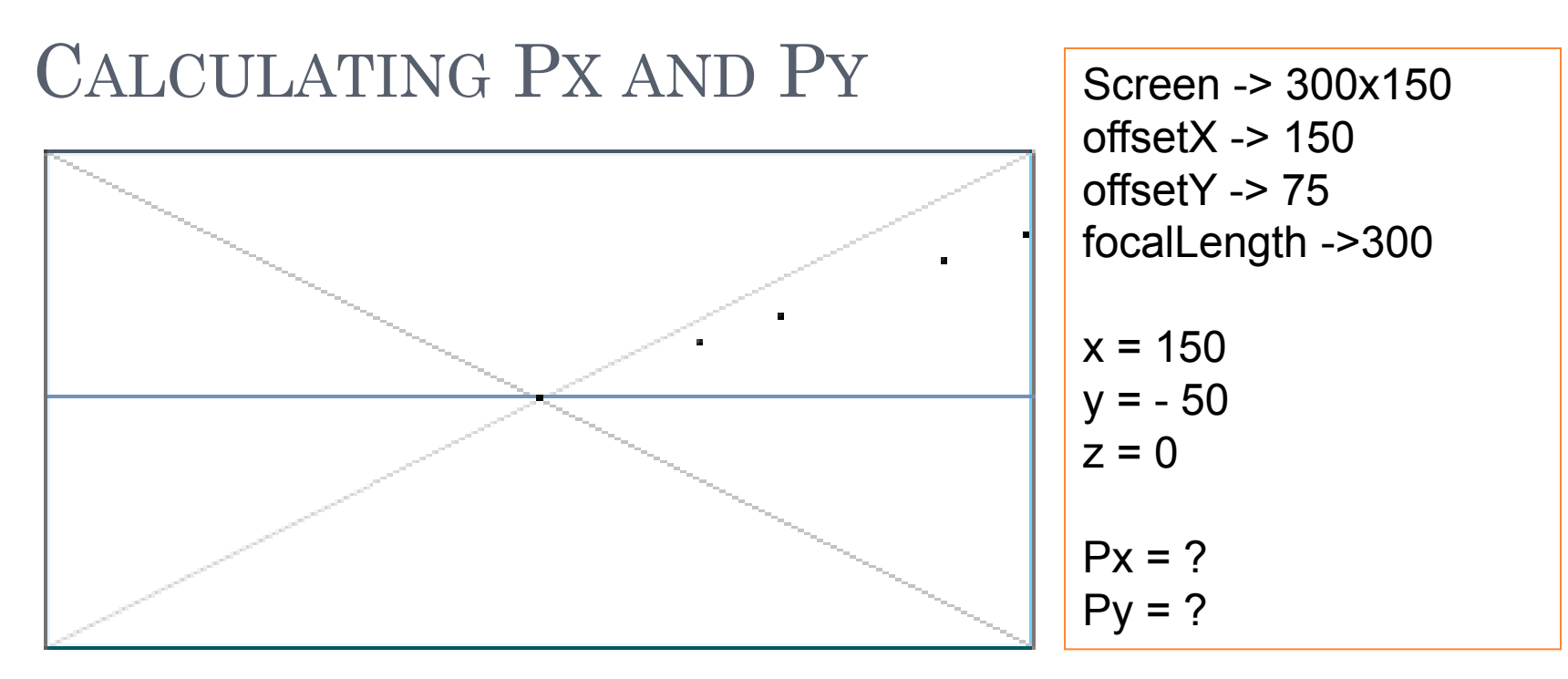

#### Formulas:

 $Px = (x * ((focalLength - z) / focalLength)) + offsetX;$  $Py = (y * ((focalLength - z) / focalLength)) + offsetY;$ 

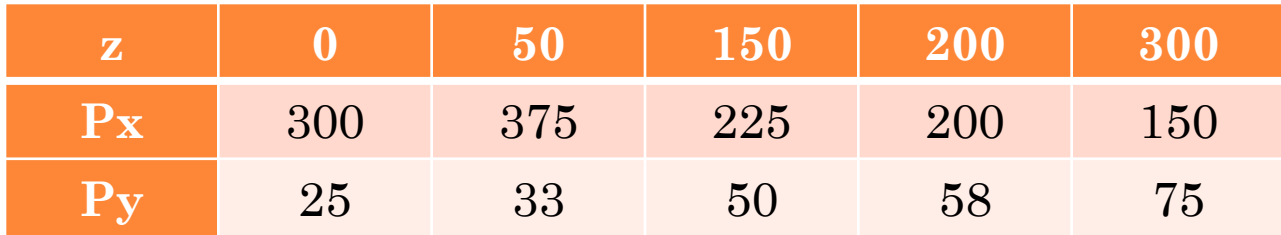

### 3D WIREFRAME IMAGES

- A complex "wireframe" image is simple a vector image made up of lots of points, that are represented in the 3D
- o Once you have the "wireframe" you can then color the areas between points and lines by applying "texels" which are usually bitmap images.
- Applying texels requires a little more math (but not much).

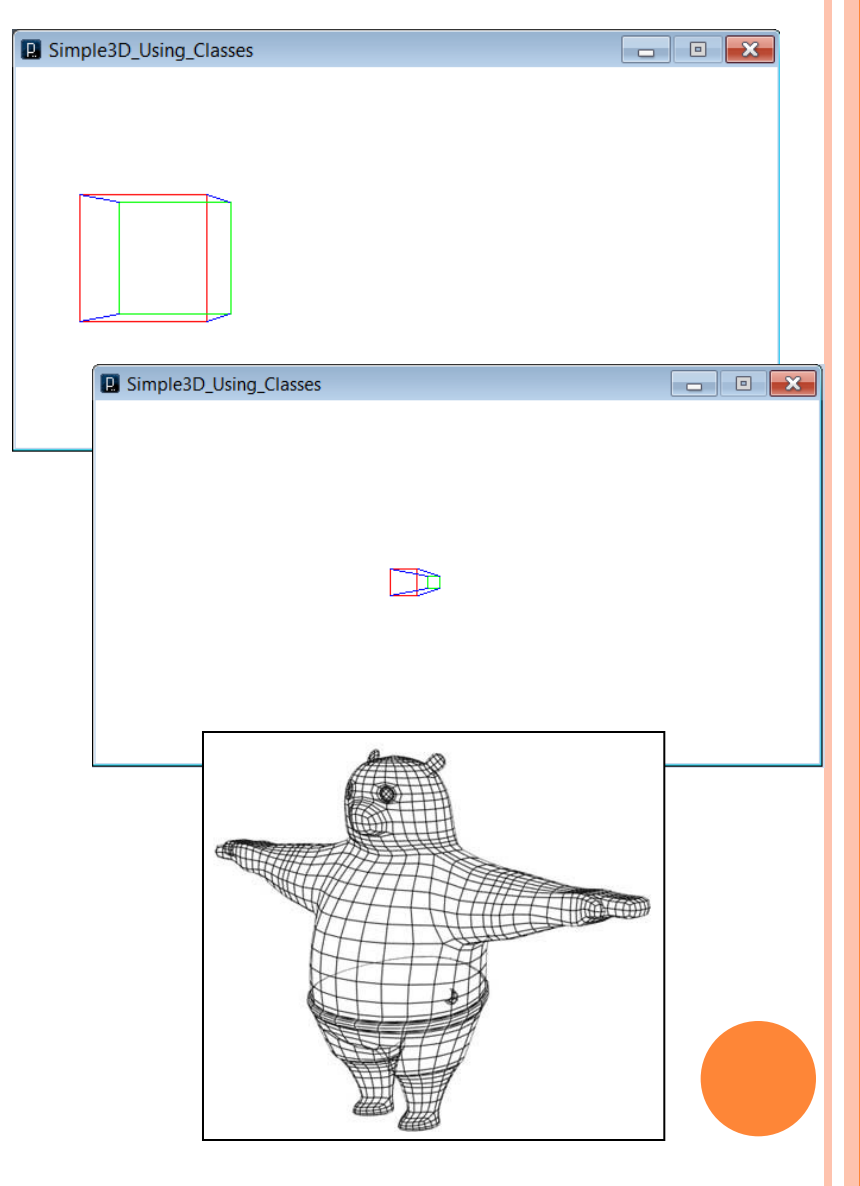

#### THE END